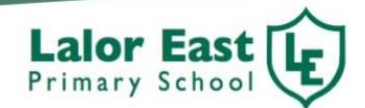

## **Parent/Guardian Guide to Accessing Reports**

Dear Parents/Guardians,

This year the Semester 2 reports for all students will be made available through Compass. You will need to follow the instructions below to access your child's report at the end of the year.

## **How to view your child's Report:**

To view your child's Semester 2 Report log on to Compass. If you are unsure of your login details, please contact the school office during school hours on: 9465 4350.

To login, go to your school's Compass site, app or use the link below.

<https://laloreastps-vic.compass.education/login.aspx?sessionstate=disabled>

Type in your username and password.

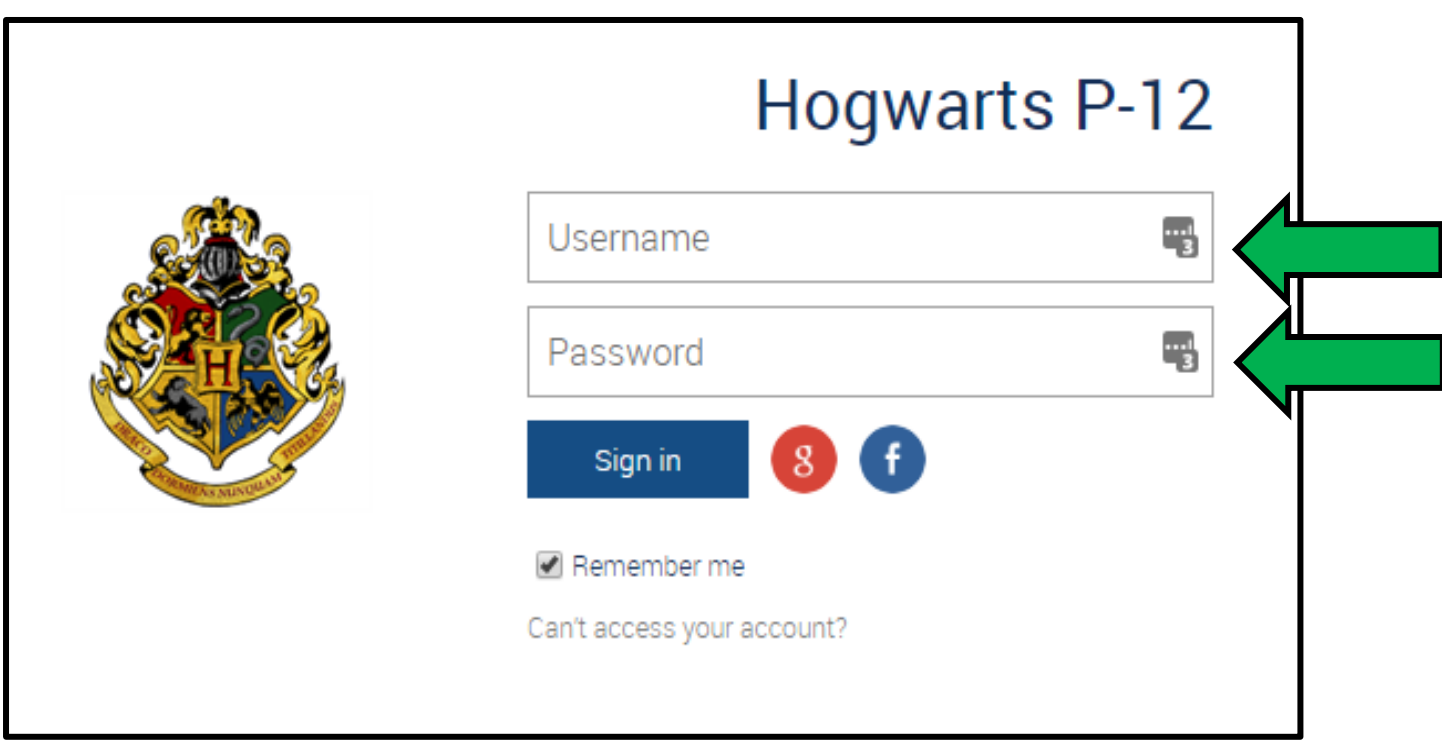

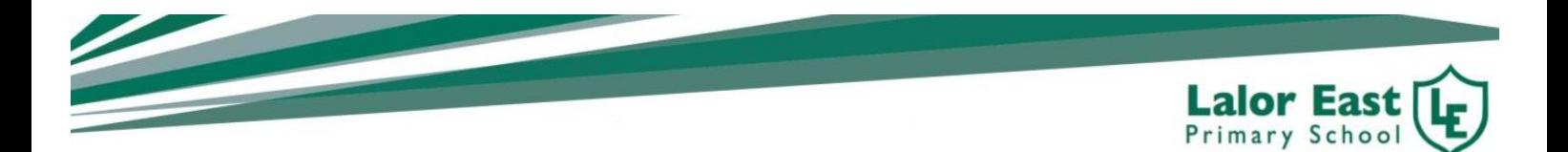

The home screen provides you with relevant alerts and news, as well as quick access to your child's profile.

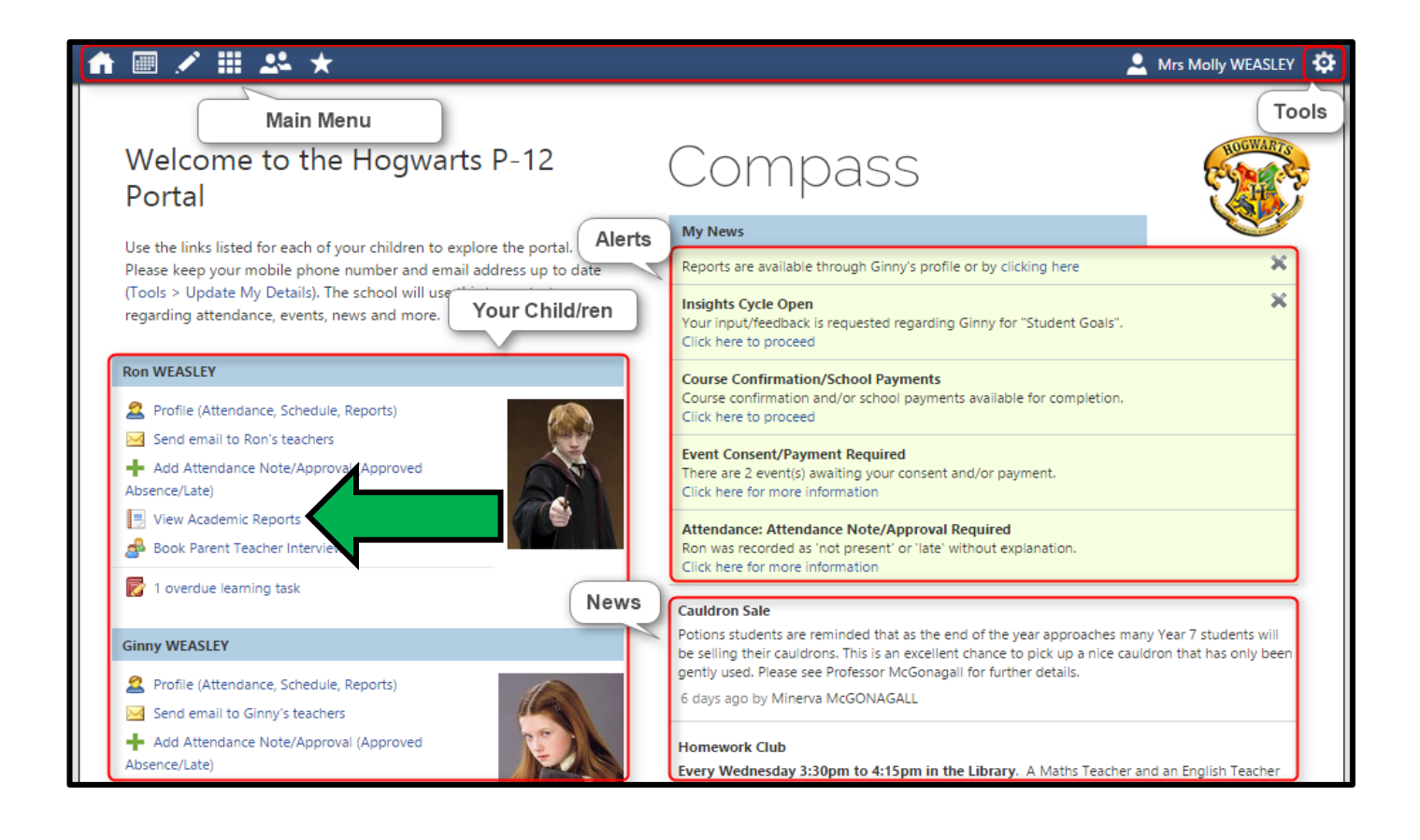

Click on "View Academic Reports. Your child's report will be located there under 2019 Semester 2 Reports.

You may view and/or print your child's report at any time whilst they are enrolled at Lalor East Primary School.

If your child is shifting schools or moving on to secondary schooling, it is recommended to save the report on your personal device as you will not have access to it once the child is no longer enrolled at Lalor East Primary School.

If you have any problems or concerns regarding your child's report please speak to your child's classroom teacher.

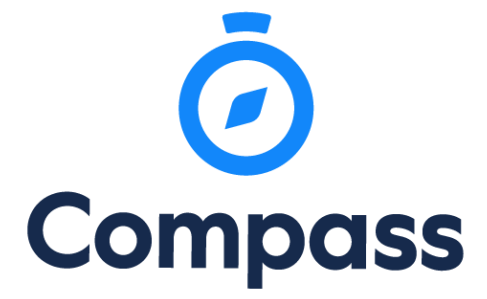